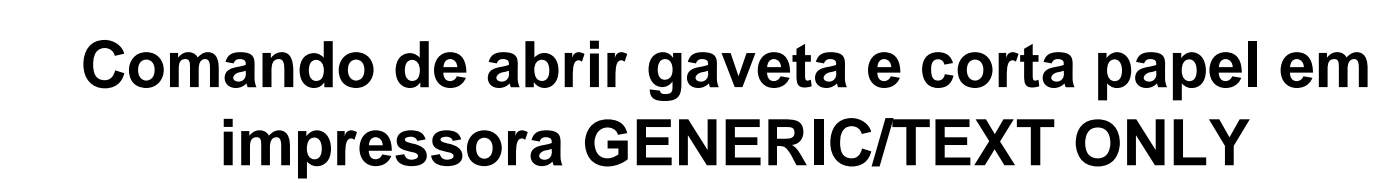

1° Menu iniciar

Milersoft

- 2° Dispositivos e impressoras
- 3° Botão direito sobre a impressora Propriedade da impressora.
- 4° Aba comando de impressora.
- 5° Finalizar trabalho de impressão.

## Comando: **<0A0D1B>p0@VB<1D050A0D>**

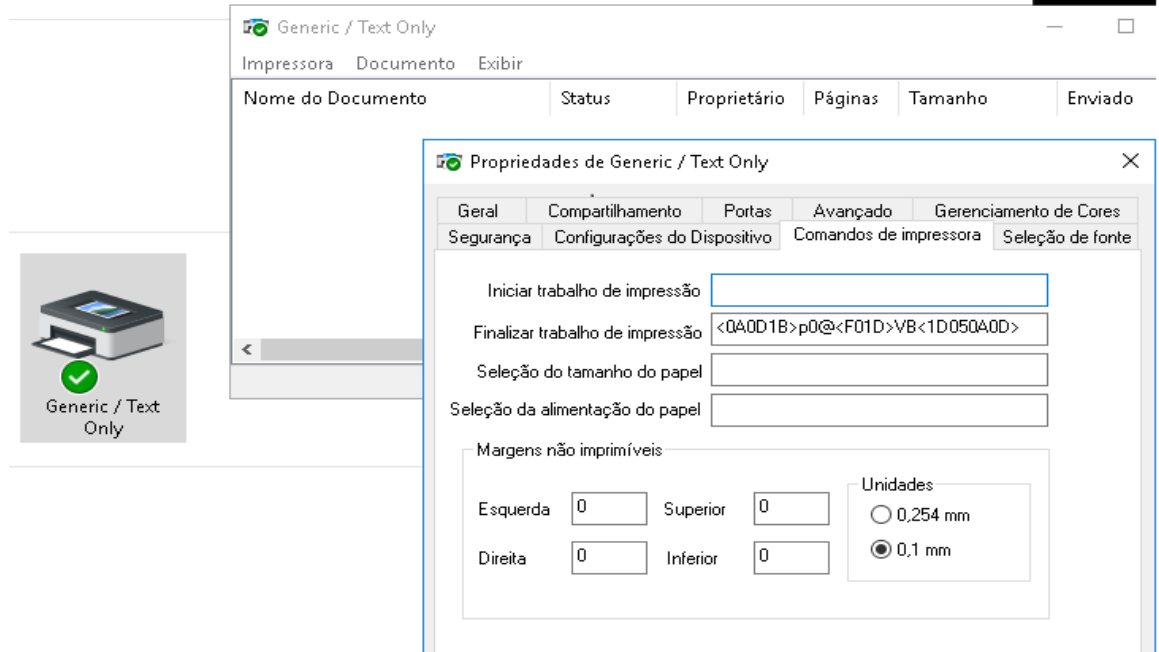